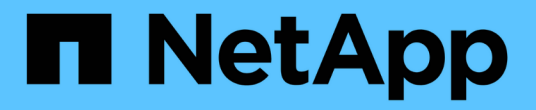

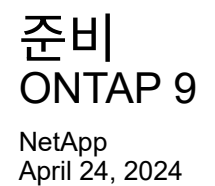

This PDF was generated from https://docs.netapp.com/ko-kr/ontap/nfs-config/assess-physical-storagerequirements-task.html on April 24, 2024. Always check docs.netapp.com for the latest.

# 목차

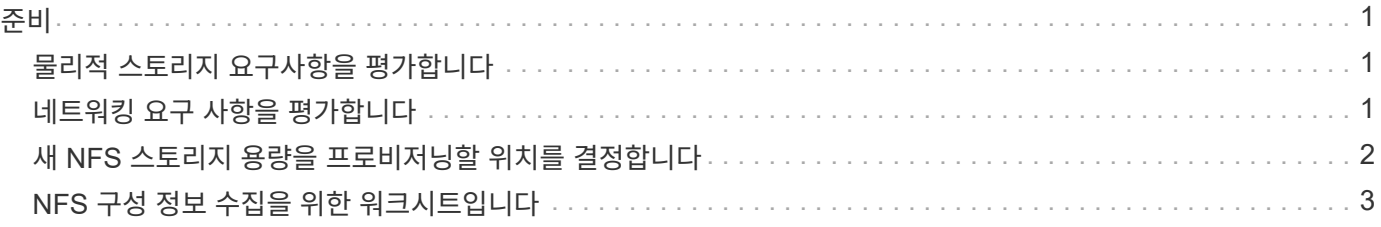

## <span id="page-2-0"></span>준비

## <span id="page-2-1"></span>물리적 스토리지 요구사항을 평가합니다

클라이언트용 NFS 스토리지를 프로비저닝하기 전에 새 볼륨에 대한 기존 애그리게이트에 충분한 공간이 있는지 확인해야 합니다. 없는 경우 디스크를 기존 Aggregate에 추가하거나 원하는 유형의 새 Aggregate를 생성할 수 있습니다.

단계

1. 기존 애그리게이트에서 사용 가능한 공간 표시:

'스토리지 집계 쇼'

공간이 충분한 집계가 있는 경우 워크시트에 이름을 기록합니다.

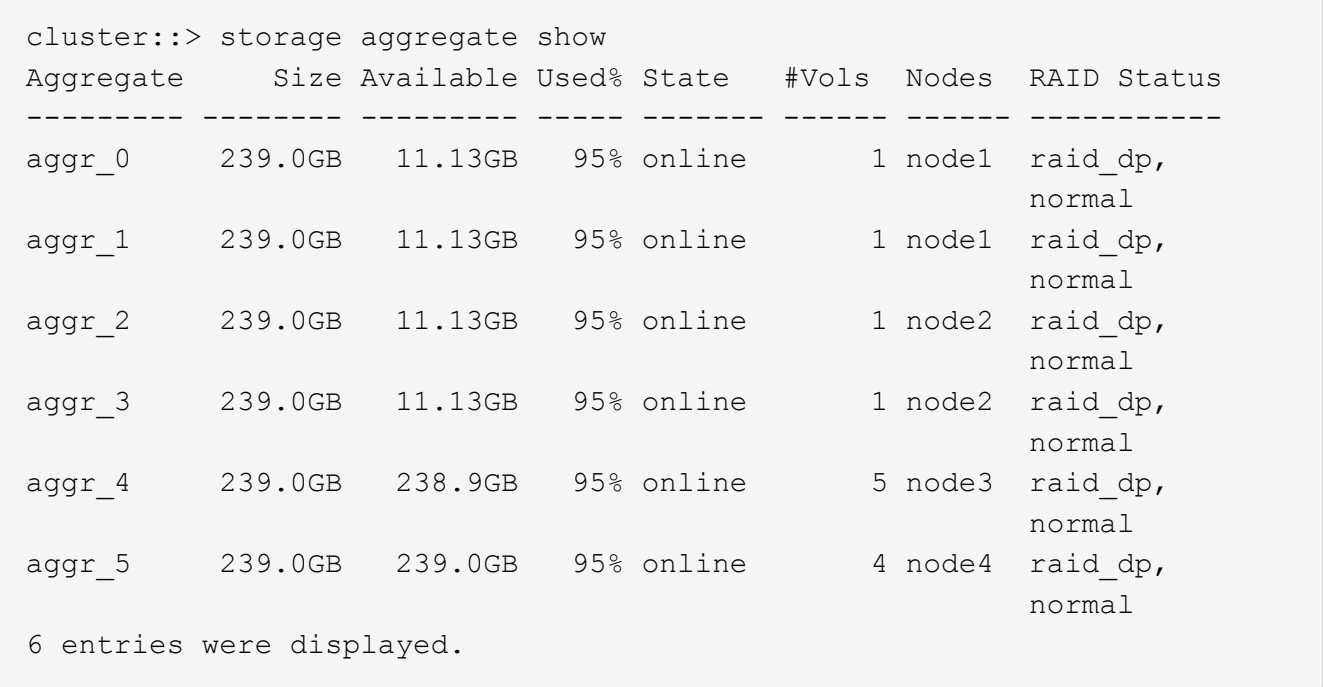

2. 충분한 공간이 있는 애그리게이트가 없는 경우 'Storage aggregate add-disks' 명령을 사용하여 기존 애그리게이트에 디스크를 추가하거나 'Storage aggregate create' 명령을 사용하여 새로운 애그리게이트를 생성합니다.

관련 정보

["ONTAP](https://docs.netapp.com/ko-kr/ontap/concepts/index.html) [개념](https://docs.netapp.com/ko-kr/ontap/concepts/index.html)["](https://docs.netapp.com/ko-kr/ontap/concepts/index.html)

### <span id="page-2-2"></span>네트워킹 요구 사항을 평가합니다

NFS 스토리지를 클라이언트에 제공하기 전에 NFS 프로비저닝 요구 사항을 충족하도록 네트워킹이 올바르게 구성되었는지 확인해야 합니다.

필요한 것

다음과 같은 클러스터 네트워킹 객체를 구성해야 합니다.

- 물리적 및 논리적 포트
- 브로드캐스트 도메인
- 서브넷(필요한 경우)
- IPspace(기본 IPspace 외에 필요 시)
- 페일오버 그룹(필요에 따라 각 브로드캐스트 도메인의 기본 페일오버 그룹 추가)
- 외부 방화벽

단계

1. 사용 가능한 물리적 포트 및 가상 포트를 표시합니다.

네트워크 포트 쇼

- 가능하면 데이터 네트워크에 대해 최고 속도의 포트를 사용해야 합니다.
- 최상의 성능을 얻으려면 데이터 네트워크의 모든 구성 요소에 동일한 MTU 설정이 있어야 합니다.
- 2. 서브넷 이름을 사용하여 LIF에 IP 주소 및 네트워크 마스크 값을 할당하려는 경우, 서브넷이 존재하는지, 사용 가능한 주소가 충분한지 확인합니다.

네트워크 서브넷 쇼

서브넷에는 동일한 계층 3 서브넷에 속하는 IP 주소 풀이 포함되어 있습니다. 서브넷은 network subnet create 명령을 사용하여 생성된다.

3. 사용 가능한 IPspace 표시:

네트워크 IPspace 쇼

기본 IPspace 또는 사용자 지정 IPspace를 사용할 수 있습니다.

4. IPv6 주소를 사용하려면 클러스터에서 IPv6이 활성화되어 있는지 확인합니다.

네트워크 옵션 IPv6 쇼

필요한 경우 'network options ipv6 modify' 명령을 사용하여 IPv6을 사용하도록 설정할 수 있습니다.

#### <span id="page-3-0"></span>새 **NFS** 스토리지 용량을 프로비저닝할 위치를 결정합니다

새 NFS 볼륨 또는 qtree를 생성하기 전에 새로운 SVM이나 기존 SVM에 배치할지 여부와 SVM에 필요한 구성의 크기를 결정해야 합니다. 이 결정에 따라 워크플로가 결정됩니다.

선택

• 새 SVM에서 볼륨 또는 qtree를 프로비저닝하거나 NFS가 활성화되어 있지만 구성되지 않은 기존 SVM에서 프로비저닝하려면 "SVM에 NFS 액세스 구성" 및 "NFS 스토리지를 NFS 지원 SVM에 추가" 단계를 완료하십시오.

[SVM](https://docs.netapp.com/ko-kr/ontap/nfs-config/create-svms-data-access-task.html)[에](https://docs.netapp.com/ko-kr/ontap/nfs-config/create-svms-data-access-task.html) [대한](https://docs.netapp.com/ko-kr/ontap/nfs-config/create-svms-data-access-task.html) [NFS](https://docs.netapp.com/ko-kr/ontap/nfs-config/create-svms-data-access-task.html) [액세스를](https://docs.netapp.com/ko-kr/ontap/nfs-config/create-svms-data-access-task.html) [구성합니다](https://docs.netapp.com/ko-kr/ontap/nfs-config/create-svms-data-access-task.html)

[NFS](https://docs.netapp.com/ko-kr/ontap/nfs-config/add-storage-capacity-nfs-enabled-svm-concept.html) [지원](https://docs.netapp.com/ko-kr/ontap/nfs-config/add-storage-capacity-nfs-enabled-svm-concept.html) [SVM](https://docs.netapp.com/ko-kr/ontap/nfs-config/add-storage-capacity-nfs-enabled-svm-concept.html)[에](https://docs.netapp.com/ko-kr/ontap/nfs-config/add-storage-capacity-nfs-enabled-svm-concept.html) [NFS](https://docs.netapp.com/ko-kr/ontap/nfs-config/add-storage-capacity-nfs-enabled-svm-concept.html) [스토리지를](https://docs.netapp.com/ko-kr/ontap/nfs-config/add-storage-capacity-nfs-enabled-svm-concept.html) [추가합니다](https://docs.netapp.com/ko-kr/ontap/nfs-config/add-storage-capacity-nfs-enabled-svm-concept.html)

다음 중 하나에 해당하는 경우 새 SVM을 생성할 수 있습니다.

- 클러스터에서 NFS를 처음으로 사용하도록 설정하고 있습니다.
- NFS 지원을 사용하지 않으려는 클러스터에 기존 SVM이 있습니다.
- 하나의 클러스터에 NFS 지원 SVM이 하나 이상 있으며 다른 NFS 서버를 격리된 네임스페이스(멀티 테넌시 시나리오)로 사용하려는 경우를 가정해 보겠습니다. NFS가 활성화되었지만 구성되지 않은 기존 SVM에서 스토리지를 프로비저닝하려면 이 옵션을 선택해야 합니다. 이는 SAN 액세스를 위해 SVM을 생성했거나, SVM 생성 시 프로토콜을 사용하지 않은 경우에 발생할 수 있습니다.

SVM에서 NFS를 사용하도록 설정한 후 볼륨 또는 qtree를 프로비저닝합니다.

• NFS 액세스를 위해 완전히 구성된 기존 SVM에서 볼륨 또는 qtree를 프로비저닝하려면 "NFS 스토리지를 NFS 지원 SVM에 추가"의 단계를 완료하십시오.

[NFS](https://docs.netapp.com/ko-kr/ontap/nfs-config/add-storage-capacity-nfs-enabled-svm-concept.html) [지원](https://docs.netapp.com/ko-kr/ontap/nfs-config/add-storage-capacity-nfs-enabled-svm-concept.html) [SVM](https://docs.netapp.com/ko-kr/ontap/nfs-config/add-storage-capacity-nfs-enabled-svm-concept.html)[에](https://docs.netapp.com/ko-kr/ontap/nfs-config/add-storage-capacity-nfs-enabled-svm-concept.html) [NFS](https://docs.netapp.com/ko-kr/ontap/nfs-config/add-storage-capacity-nfs-enabled-svm-concept.html) [스토리지](https://docs.netapp.com/ko-kr/ontap/nfs-config/add-storage-capacity-nfs-enabled-svm-concept.html) [추가](https://docs.netapp.com/ko-kr/ontap/nfs-config/add-storage-capacity-nfs-enabled-svm-concept.html)

### <span id="page-4-0"></span>**NFS** 구성 정보 수집을 위한 워크시트입니다

NFS 구성 워크시트를 사용하면 클라이언트에 대한 NFS 액세스를 설정하는 데 필요한 정보를 수집할 수 있습니다.

스토리지 용량 할당 위치에 대한 결정에 따라 워크시트의 섹션 중 하나 또는 두 섹션을 모두 완료해야 합니다.

SVM에 대한 NFS 액세스를 구성하는 경우 두 섹션을 모두 완료해야 합니다.

• SVM에 대한 NFS 액세스 구성

• NFS 지원 SVM에 스토리지 용량 추가

NFS 지원 SVM에 스토리지 용량을 추가하는 경우 다음 작업만 완료해야 합니다.

• NFS 지원 SVM에 스토리지 용량 추가

매개 변수에 대한 자세한 내용은 명령 man 페이지를 참조하십시오.

#### **SVM**에 대한 **NFS** 액세스를 구성합니다

• SVM 생성을 위한 매개 변수 \*

새 SVM을 생성하는 경우 이러한 값을 'vserver create' 명령으로 제공합니다.

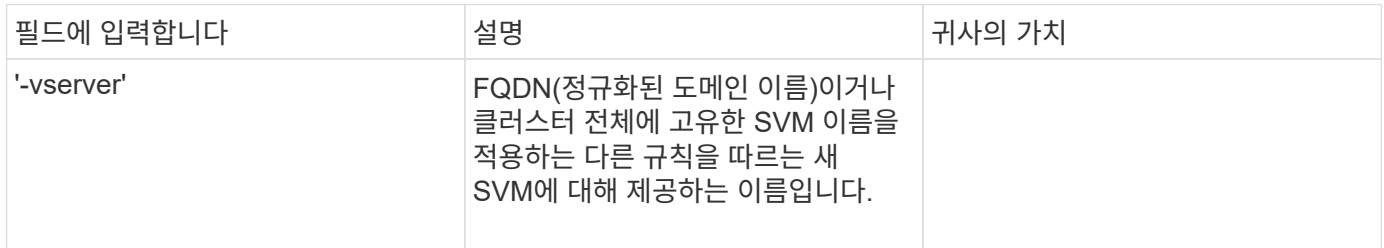

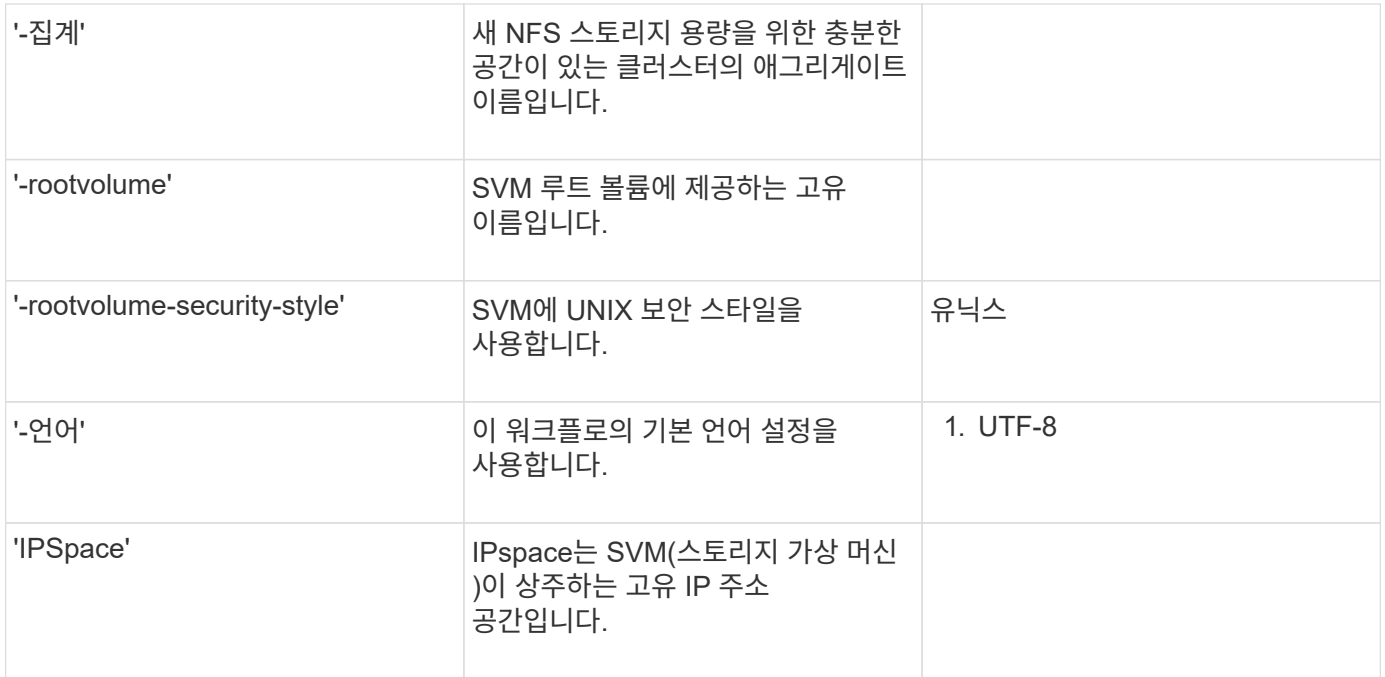

• NFS 서버 생성을 위한 매개 변수 \*

새 NFS 서버를 생성하고 지원되는 NFS 버전을 지정할 때 이러한 값을 'vserver NFS create' 명령으로 제공합니다.

NFSv4 이상을 설정하는 경우 보안을 강화하기 위해 LDAP를 사용해야 합니다.

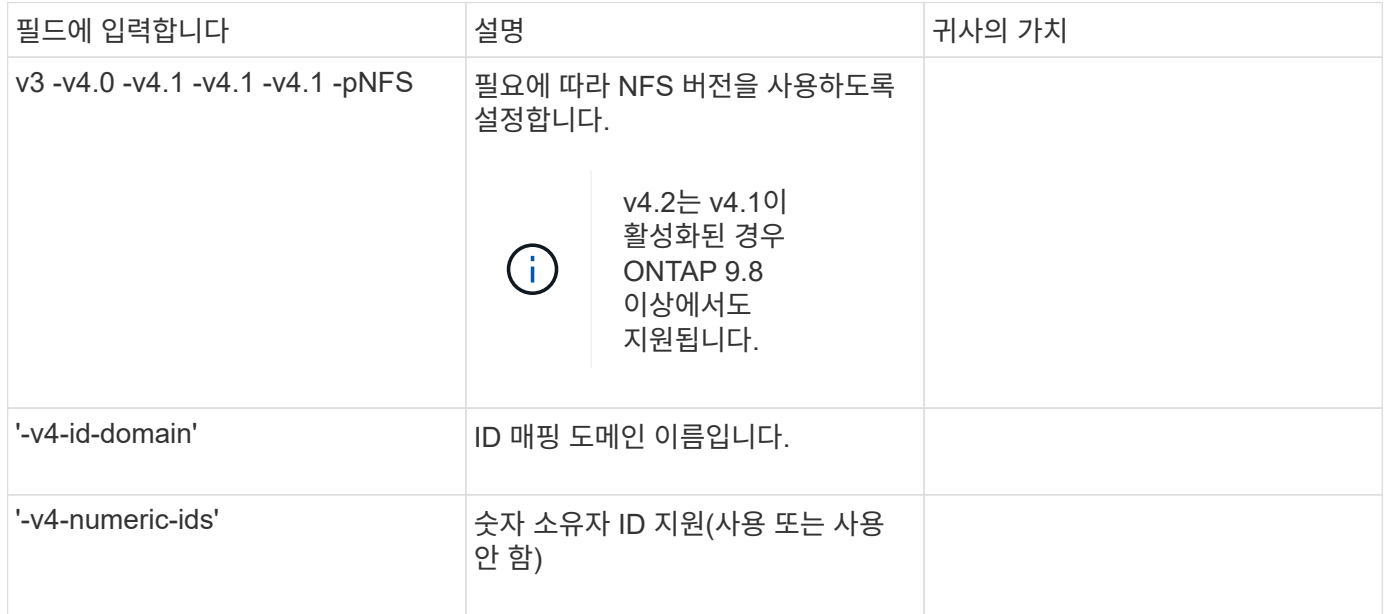

• LIF 생성을 위한 매개 변수 \*

LIF를 생성할 때 이러한 값을 'network interface create' 명령으로 제공합니다.

Kerberos를 사용하는 경우 여러 LIF에서 Kerberos를 사용하도록 설정해야 합니다.

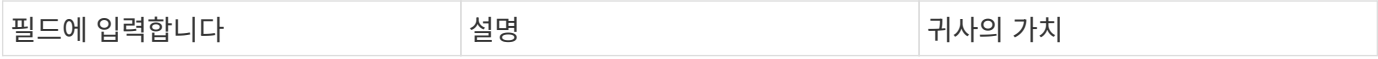

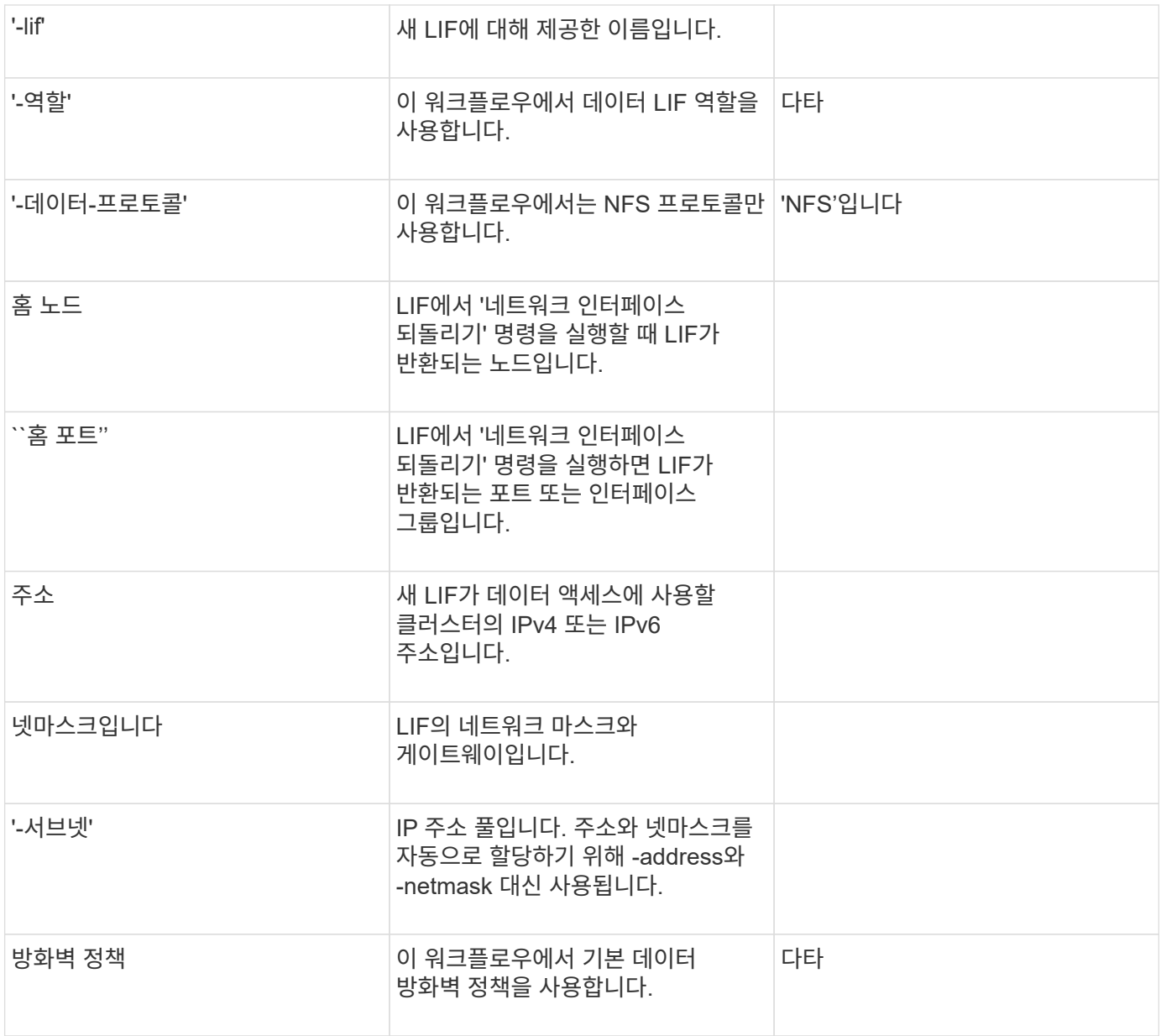

• DNS 호스트 이름 확인을 위한 매개 변수 \*

DNS를 구성할 때 이러한 값을 'vserver services name-service dns create' 명령으로 제공합니다.

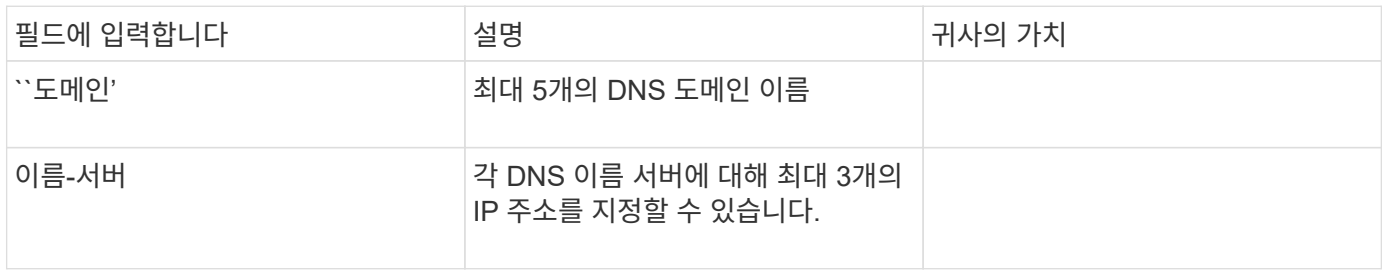

네임 서비스 정보

• 로컬 사용자 생성을 위한 매개 변수 \*

'vserver services name-service unix-user create' 명령을 사용하여 로컬 사용자를 생성하는 경우 이러한 값을 제공합니다. UNIX 사용자가 포함된 파일을 URI(Uniform Resource Identifier)에서 로드하여 로컬 사용자를 구성하는 경우에는 이러한 값을 수동으로 지정할 필요가 없습니다.

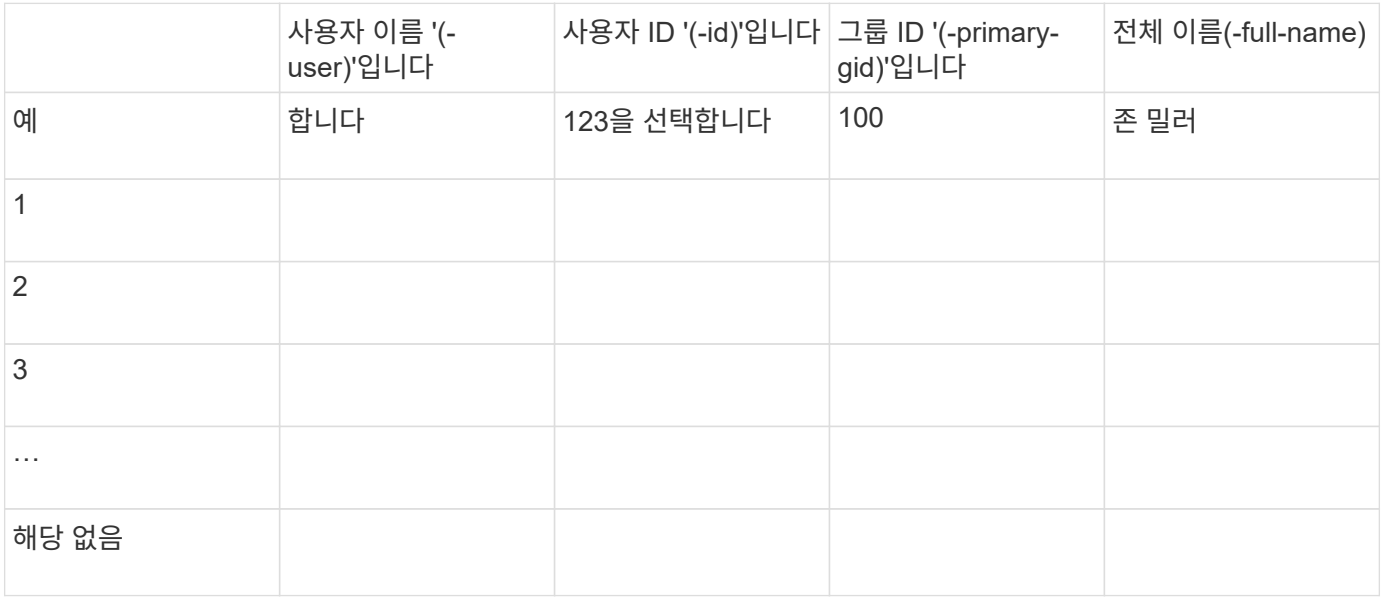

• 로컬 그룹 생성을 위한 매개 변수 \*

'vserver services name-service unix-group create' 명령을 사용하여 로컬 그룹을 생성하는 경우 이러한 값을 제공합니다. URI에서 UNIX 그룹이 포함된 파일을 로드하여 로컬 그룹을 구성하는 경우에는 이러한 값을 수동으로 지정할 필요가 없습니다.

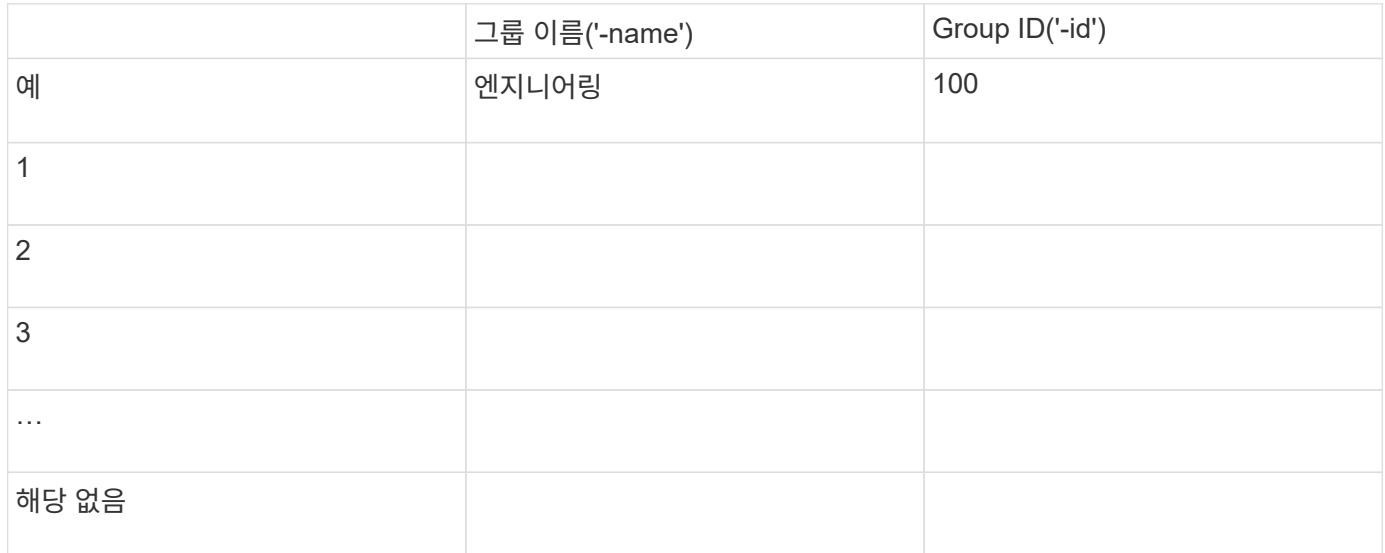

• NIS용 매개 변수 \*

이러한 값은 'vserver services name-service NIS-domain create' 명령을 사용하여 입력합니다.

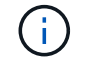

ONTAP 9.2부터, 필드 '-NIS-SERS'는 필드 '-SERVers'를 대체합니다. 이 새 필드는 NIS 서버의 호스트 이름 또는 IP 주소를 사용할 수 있습니다.

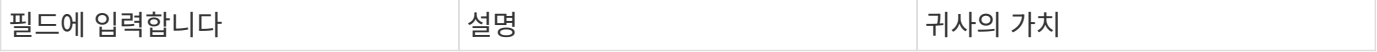

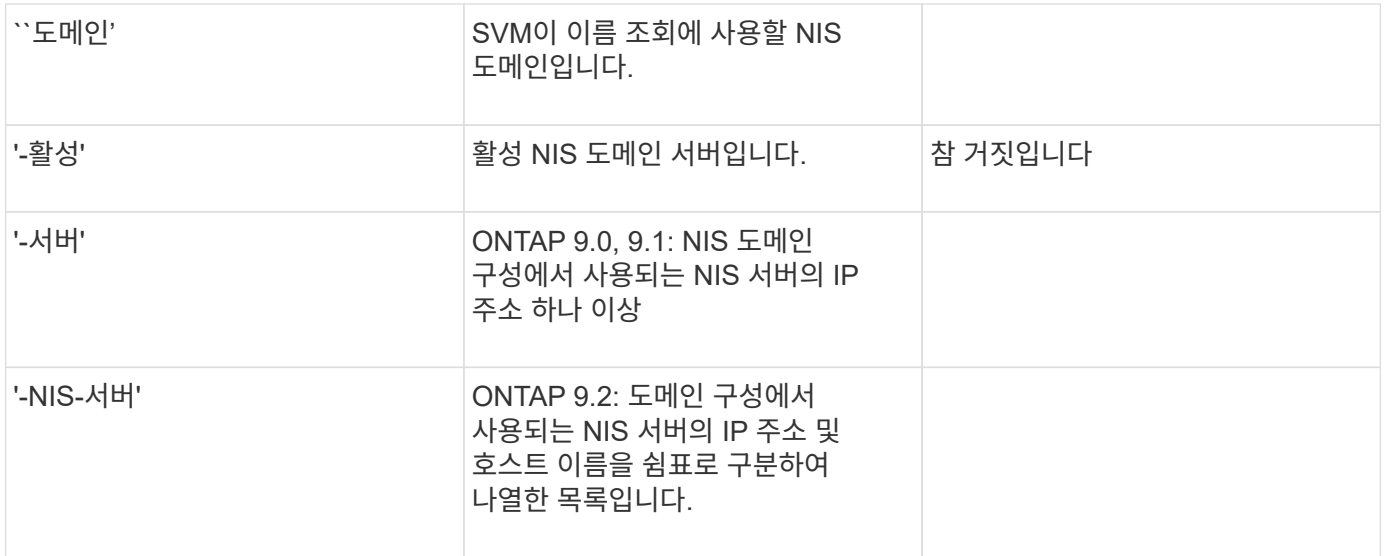

• LDAP용 매개 변수 \*

이러한 값은 'vserver services name-service ldap client create' 명령을 사용하여 입력합니다.

자체 서명된 루트 CA 인증서 '.pem' 파일도 필요합니다.

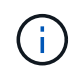

ONTAP 9.2부터 -ldap-servers 필드가 -servers 필드를 대체합니다. 이 새 필드는 LDAP 서버의 호스트 이름 또는 IP 주소를 사용할 수 있습니다.

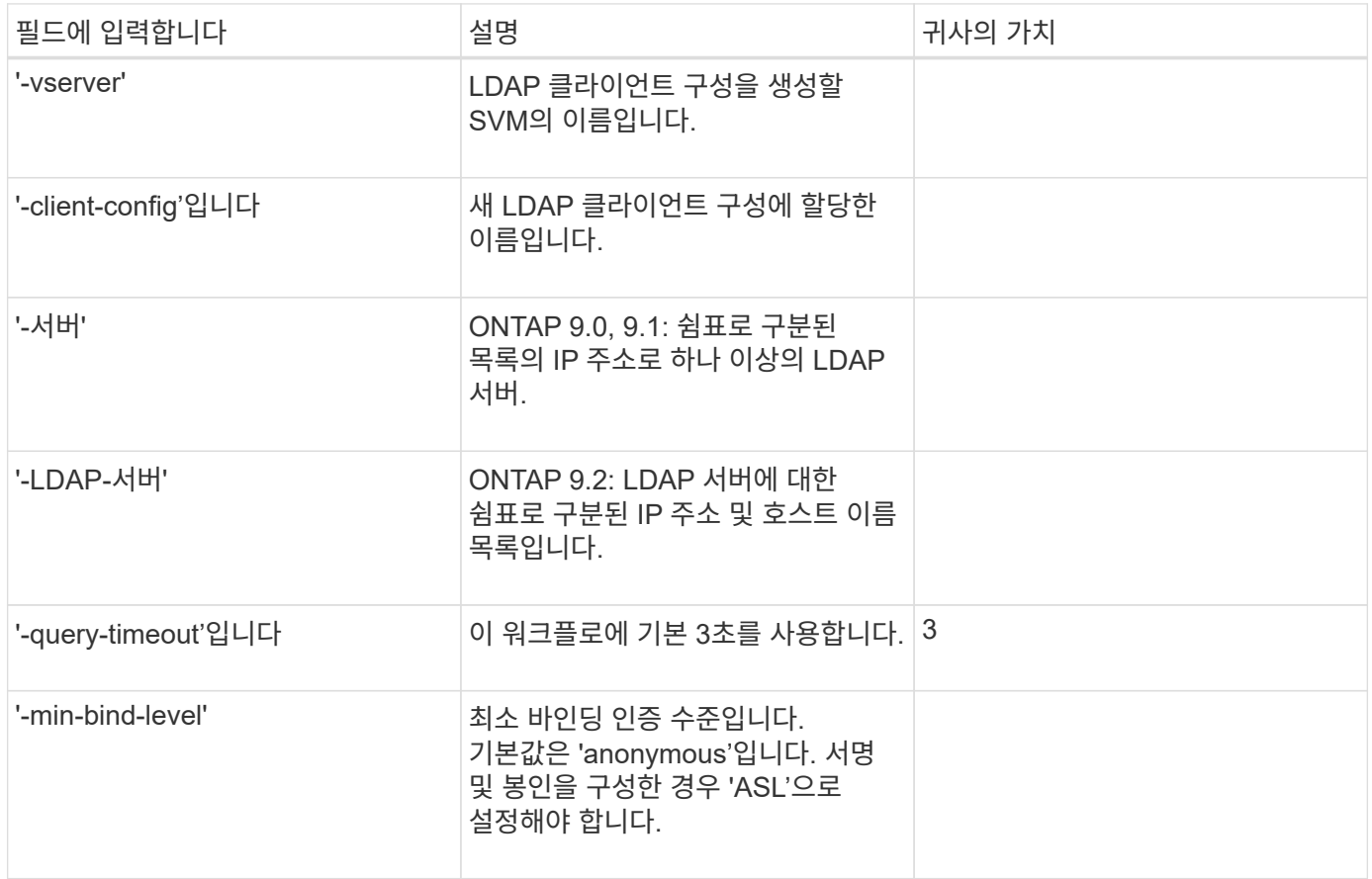

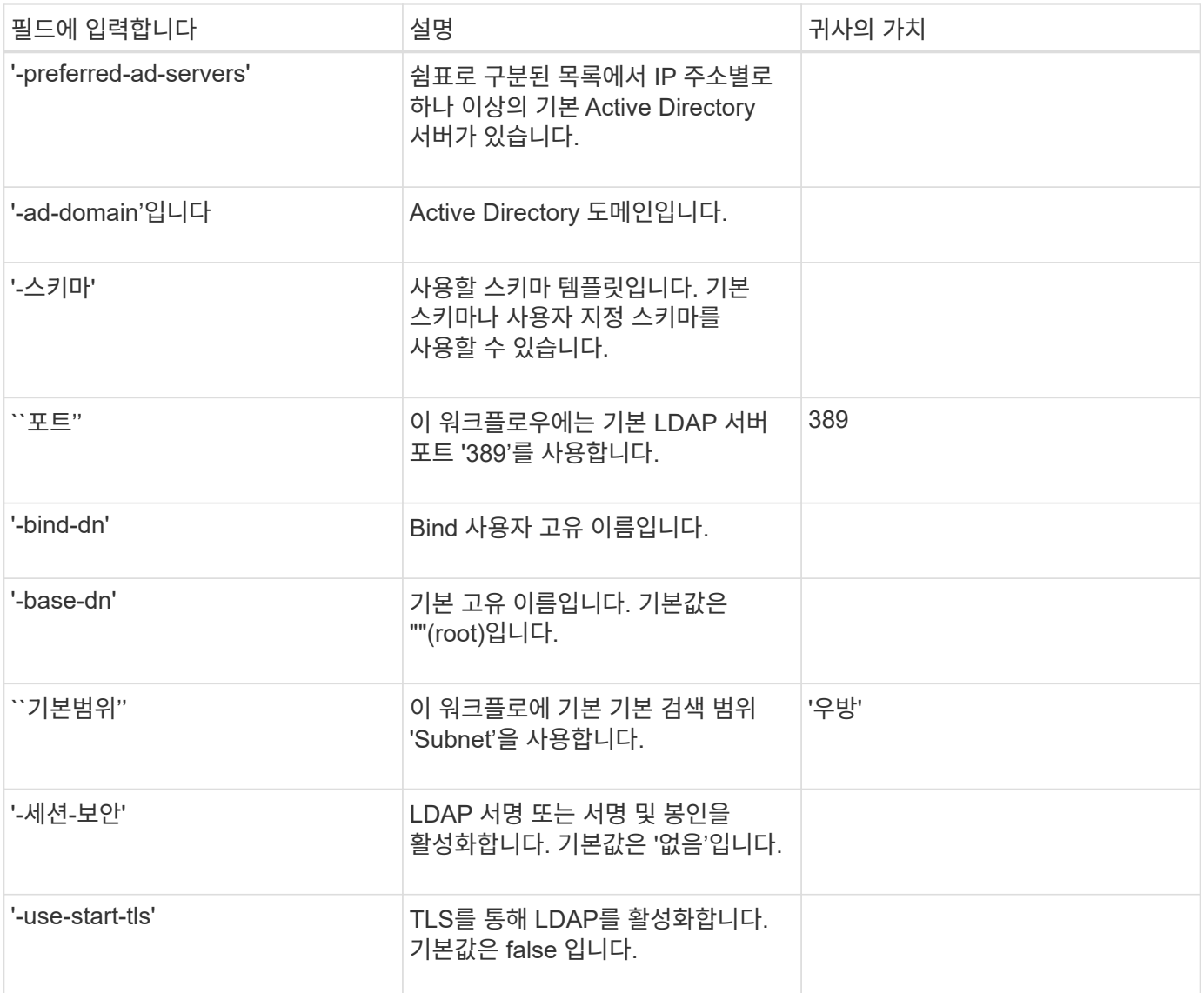

• Kerberos 인증 매개변수 \*

이러한 값은 'vserver NFS Kerberos realm create' 명령을 사용하여 입력합니다. 일부 값은 KDC(Key Distribution Center) 서버로 Microsoft Active Directory를 사용할지, MIT 또는 기타 UNIX KDC 서버를 사용하는지에 따라 달라집니다.

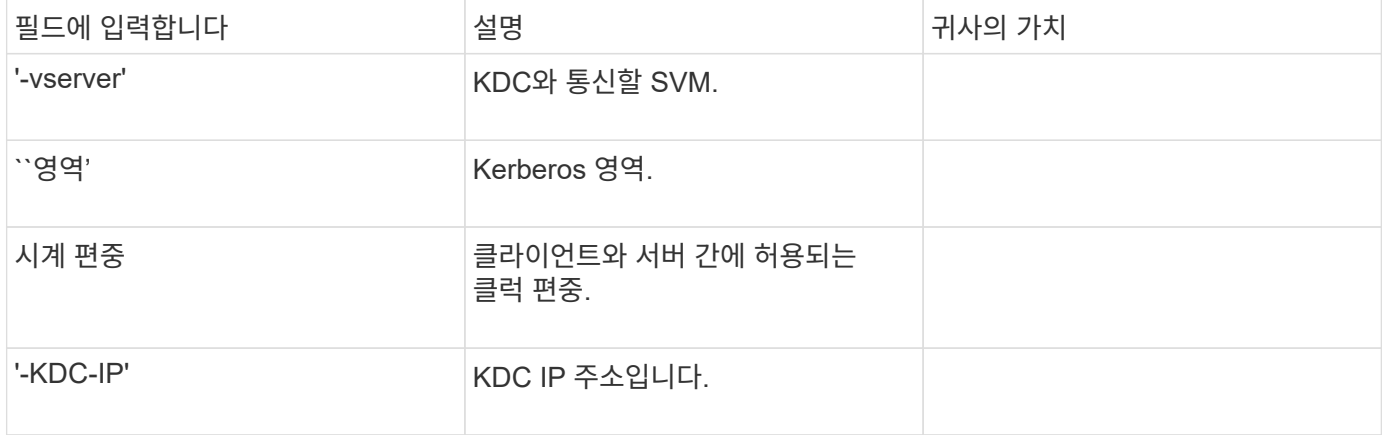

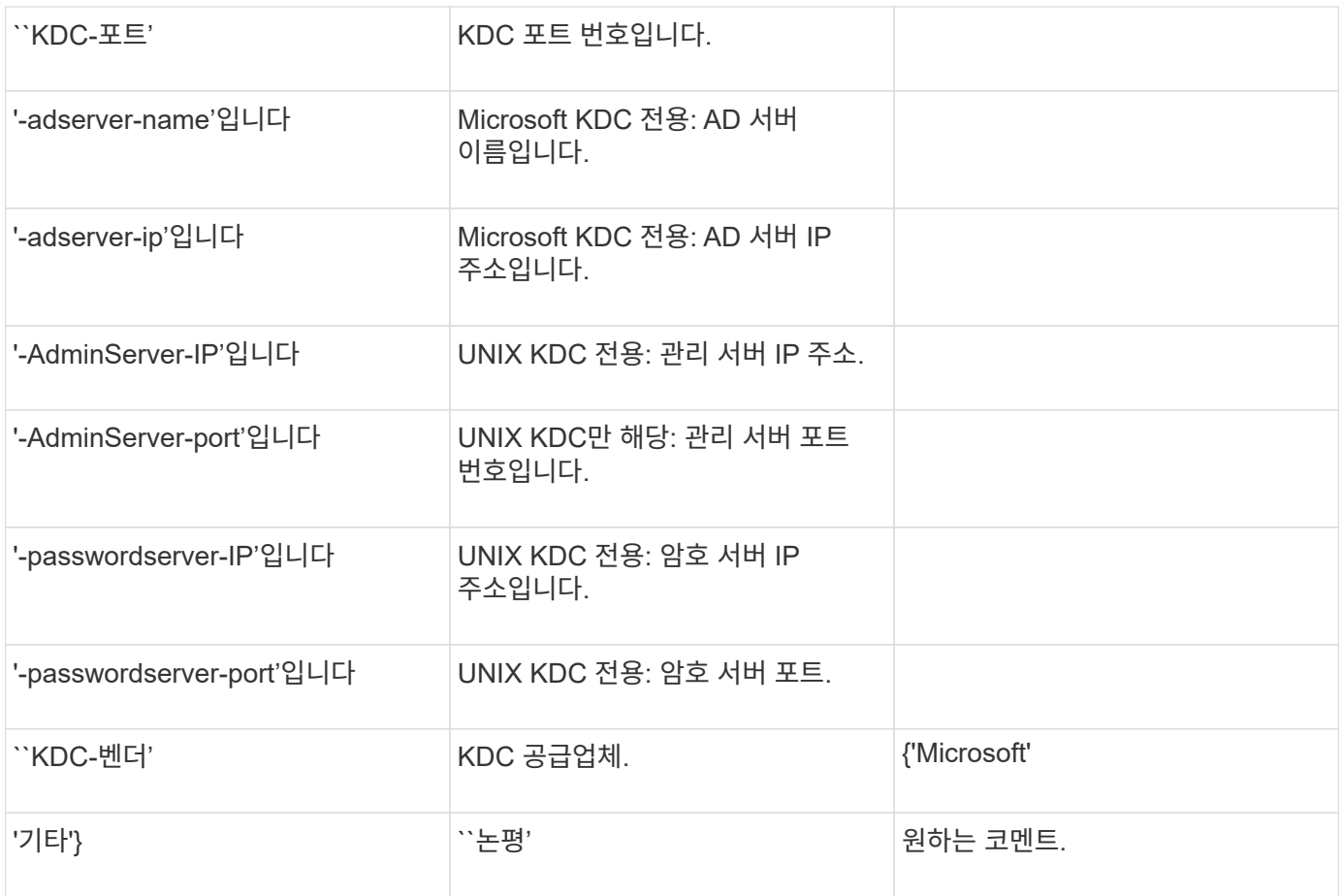

이러한 값은 'vserver NFS Kerberos interface enable' 명령을 사용하여 제공합니다.

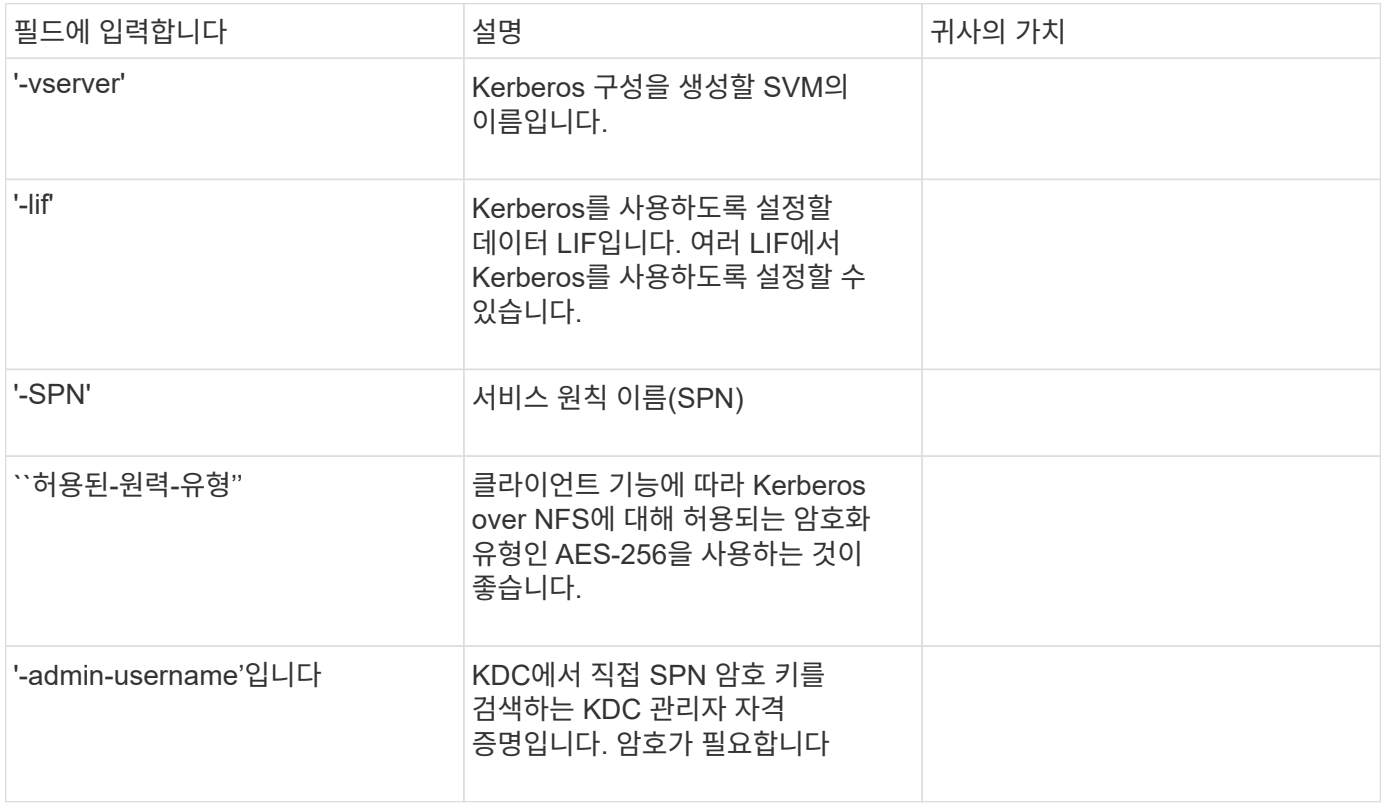

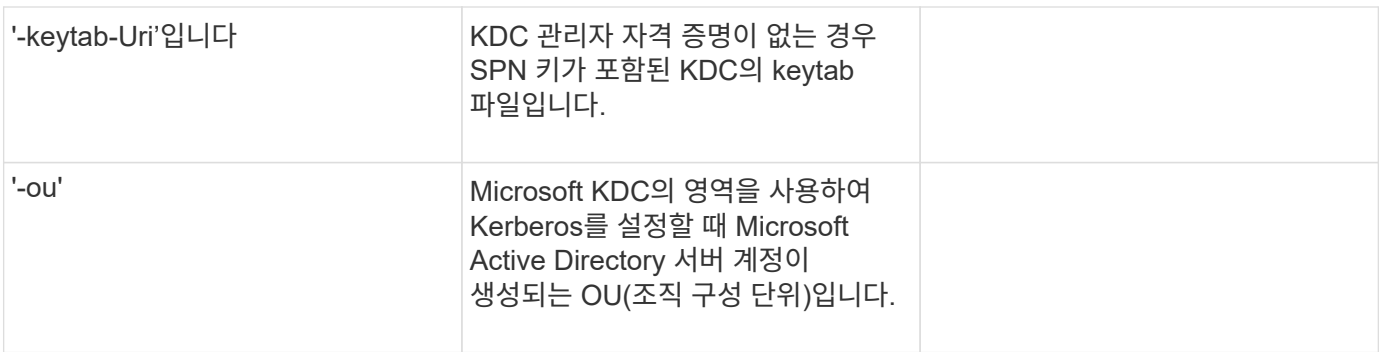

#### **NFS** 지원 **SVM**에 스토리지 용량 추가

• 내보내기 정책 및 규칙 생성을 위한 매개 변수 \*

이러한 값은 'vserver export-policy create' 명령을 사용하여 제공합니다.

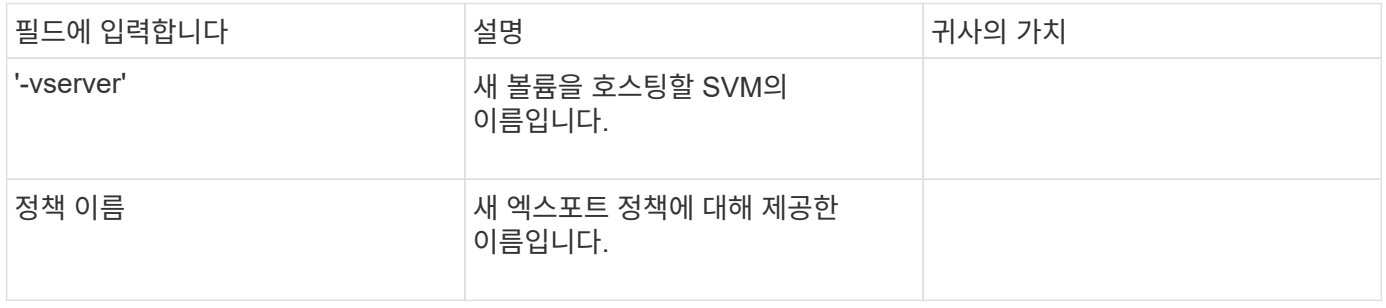

각 규칙에 대해 'vserver export-policy rule create' 명령을 사용하여 이러한 값을 제공합니다.

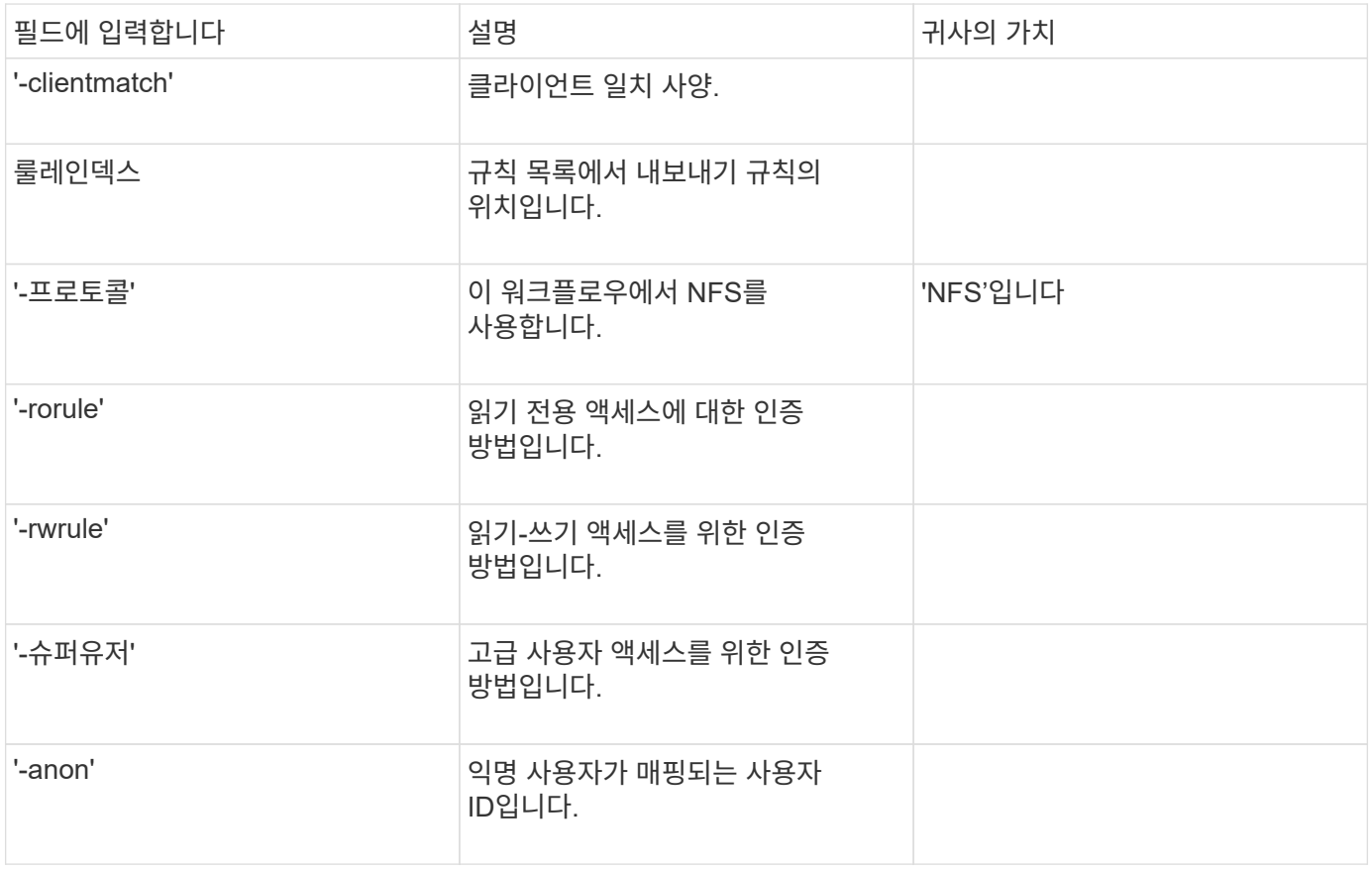

각 엑스포트 정책에 대해 하나 이상의 규칙을 생성해야 합니다.

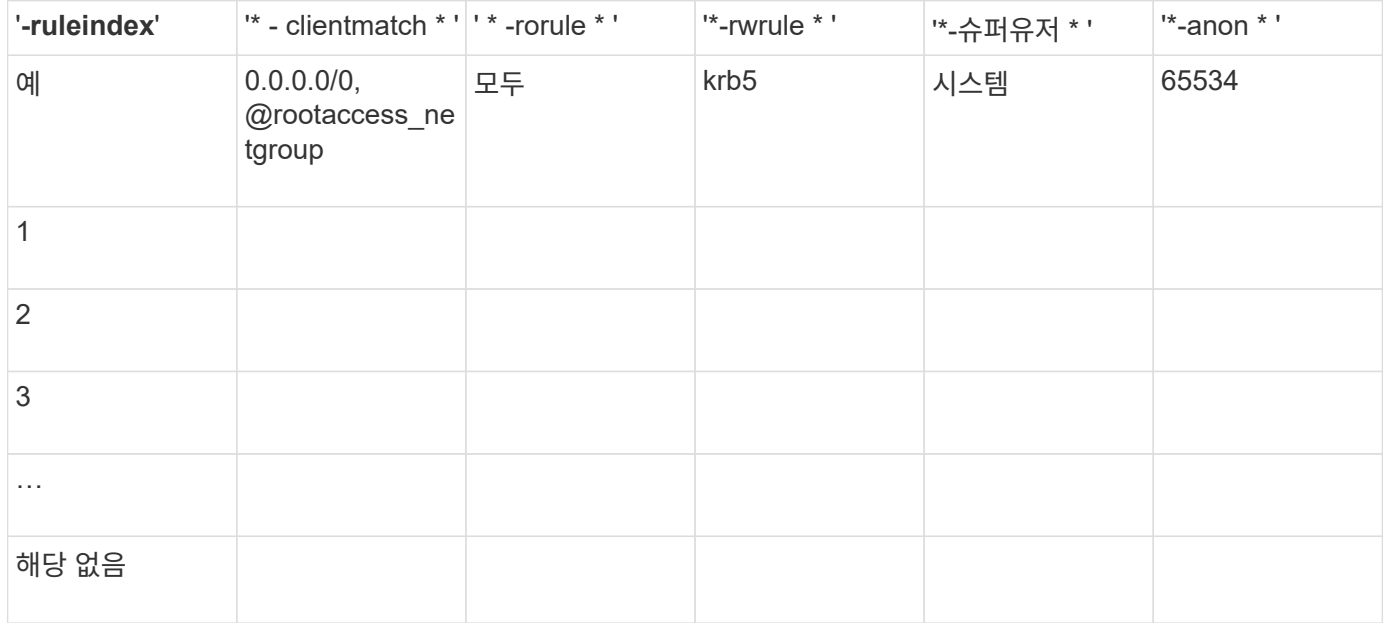

• 볼륨 생성을 위한 매개 변수 \*

Qtree 대신 볼륨을 생성하는 경우 이 값에 'volume create' 명령을 입력합니다.

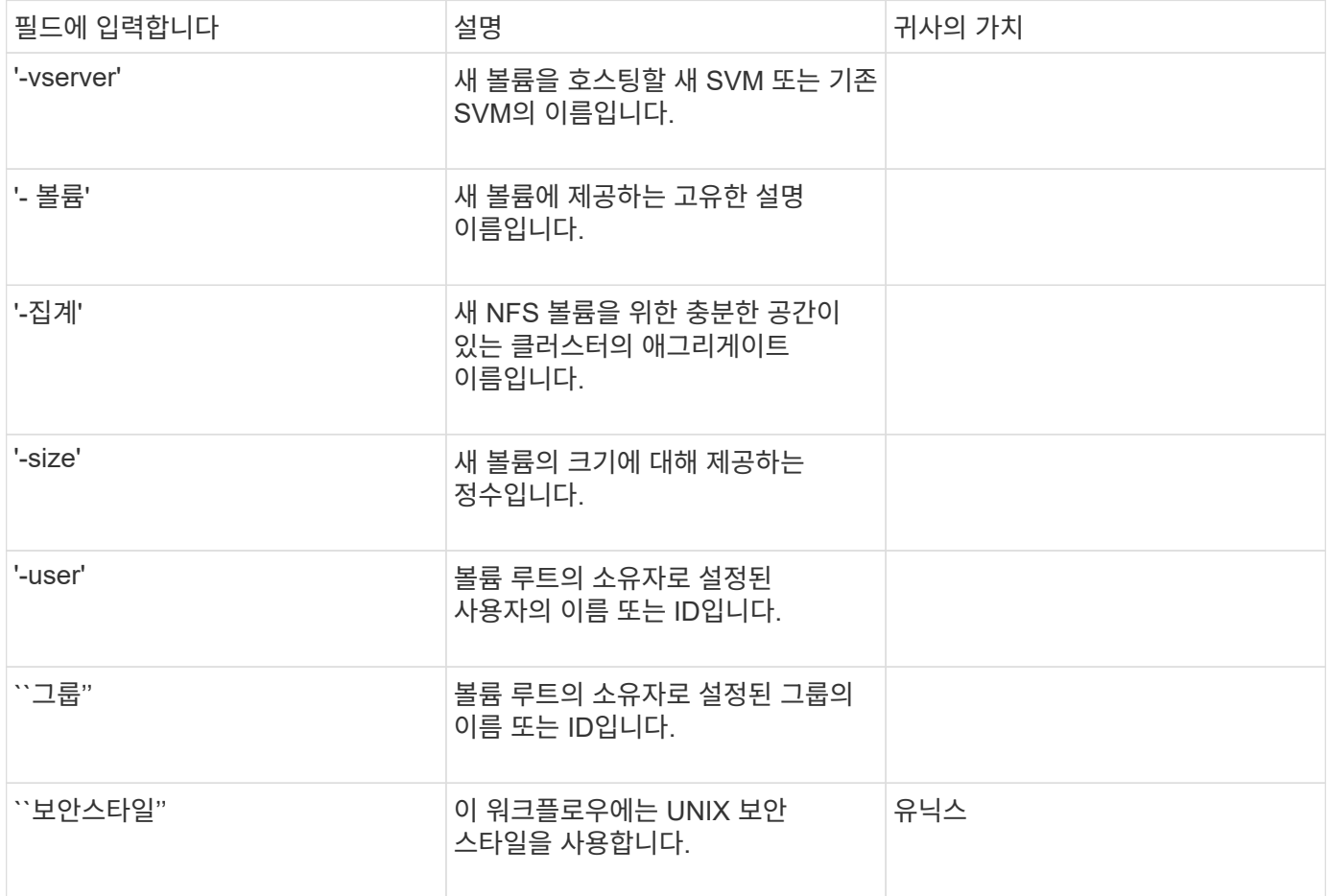

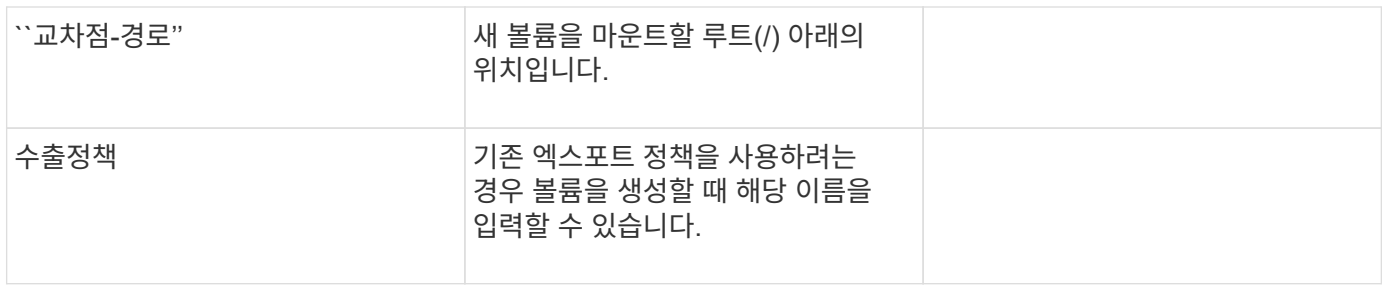

• qtree 생성을 위한 매개 변수 \*

볼륨 대신 qtree를 생성하는 경우 이 값에 'volume qtree create' 명령을 입력합니다.

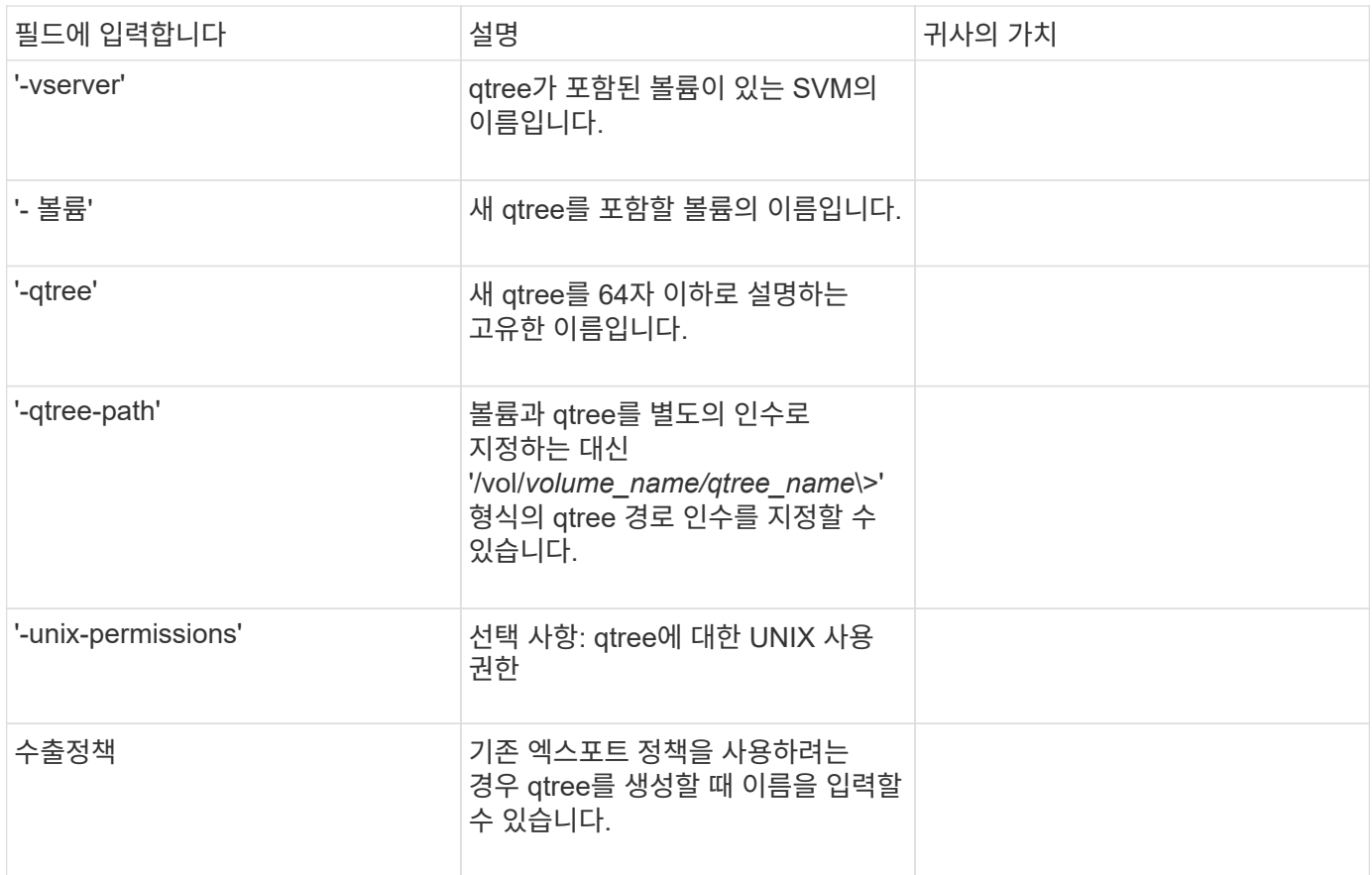

Copyright © 2024 NetApp, Inc. All Rights Reserved. 미국에서 인쇄됨 본 문서의 어떠한 부분도 저작권 소유자의 사전 서면 승인 없이는 어떠한 형식이나 수단(복사, 녹음, 녹화 또는 전자 검색 시스템에 저장하는 것을 비롯한 그래픽, 전자적 또는 기계적 방법)으로도 복제될 수 없습니다.

NetApp이 저작권을 가진 자료에 있는 소프트웨어에는 아래의 라이센스와 고지사항이 적용됩니다.

본 소프트웨어는 NetApp에 의해 '있는 그대로' 제공되며 상품성 및 특정 목적에의 적합성에 대한 명시적 또는 묵시적 보증을 포함하여(이에 제한되지 않음) 어떠한 보증도 하지 않습니다. NetApp은 대체품 또는 대체 서비스의 조달, 사용 불능, 데이터 손실, 이익 손실, 영업 중단을 포함하여(이에 국한되지 않음), 이 소프트웨어의 사용으로 인해 발생하는 모든 직접 및 간접 손해, 우발적 손해, 특별 손해, 징벌적 손해, 결과적 손해의 발생에 대하여 그 발생 이유, 책임론, 계약 여부, 엄격한 책임, 불법 행위(과실 또는 그렇지 않은 경우)와 관계없이 어떠한 책임도 지지 않으며, 이와 같은 손실의 발생 가능성이 통지되었다 하더라도 마찬가지입니다.

NetApp은 본 문서에 설명된 제품을 언제든지 예고 없이 변경할 권리를 보유합니다. NetApp은 NetApp의 명시적인 서면 동의를 받은 경우를 제외하고 본 문서에 설명된 제품을 사용하여 발생하는 어떠한 문제에도 책임을 지지 않습니다. 본 제품의 사용 또는 구매의 경우 NetApp에서는 어떠한 특허권, 상표권 또는 기타 지적 재산권이 적용되는 라이센스도 제공하지 않습니다.

본 설명서에 설명된 제품은 하나 이상의 미국 특허, 해외 특허 또는 출원 중인 특허로 보호됩니다.

제한적 권리 표시: 정부에 의한 사용, 복제 또는 공개에는 DFARS 252.227-7013(2014년 2월) 및 FAR 52.227- 19(2007년 12월)의 기술 데이터-비상업적 품목에 대한 권리(Rights in Technical Data -Noncommercial Items) 조항의 하위 조항 (b)(3)에 설명된 제한사항이 적용됩니다.

여기에 포함된 데이터는 상업용 제품 및/또는 상업용 서비스(FAR 2.101에 정의)에 해당하며 NetApp, Inc.의 독점 자산입니다. 본 계약에 따라 제공되는 모든 NetApp 기술 데이터 및 컴퓨터 소프트웨어는 본질적으로 상업용이며 개인 비용만으로 개발되었습니다. 미국 정부는 데이터가 제공된 미국 계약과 관련하여 해당 계약을 지원하는 데에만 데이터에 대한 전 세계적으로 비독점적이고 양도할 수 없으며 재사용이 불가능하며 취소 불가능한 라이센스를 제한적으로 가집니다. 여기에 제공된 경우를 제외하고 NetApp, Inc.의 사전 서면 승인 없이는 이 데이터를 사용, 공개, 재생산, 수정, 수행 또는 표시할 수 없습니다. 미국 국방부에 대한 정부 라이센스는 DFARS 조항 252.227-7015(b)(2014년 2월)에 명시된 권한으로 제한됩니다.

#### 상표 정보

NETAPP, NETAPP 로고 및 <http://www.netapp.com/TM>에 나열된 마크는 NetApp, Inc.의 상표입니다. 기타 회사 및 제품 이름은 해당 소유자의 상표일 수 있습니다.